# Planungs atlas für den Handbuch HOChhDaU

Q

**Zertifizierung** 

**Beton** 

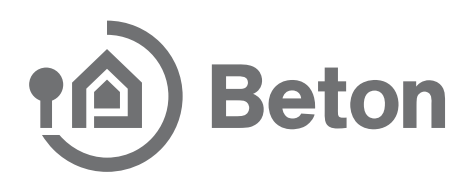

### Inhalt

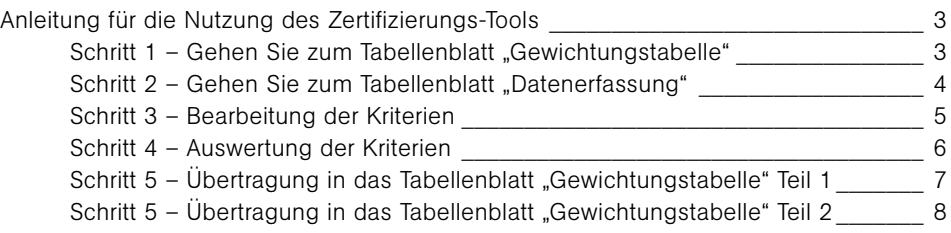

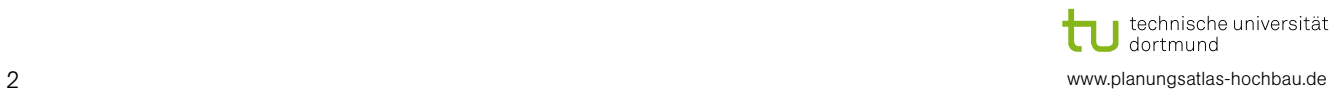

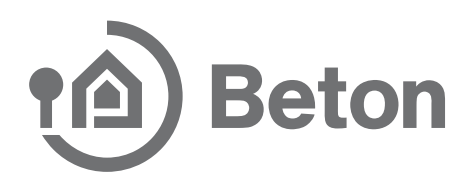

#### **Schritt 1 - Gehen Sie zum Tabellenblatt "Gewichtungstabelle" 1** Auswahl des Zertitikates Welches Zerthkat soll erreicht werden ? She  $3)(2)$ Bewerfungspunkte (BWP) Ergebnit Mullinlikalnı Hauptkriteriengruppe Kriteriengruppe Kilerinn M bł Zel mac **TW11** Okobiknz  $5.50$  $10.00$ 7 0.00 Wirkungen zuf die clobale und lekale **Risk official** EKV12  $650\,$ 10,00  $\overline{\mathbf{3}}$ 0,00 Unweit **Jokaie Univert** (IW<sub>D</sub> Umweltvertragliche DW13  $6.50\,$ 10,00  $0.00$ **Vaterialgovinnung** Ökologische Qualität

#### Schritt 1 - Gehen Sie zum Tabellenblatt "Gewichtungstabelle"

 $\overline{\mathcal{Q}}$ Wählen Sie das von Ihnen angestrebte Zertifikat (Bronze, Silber, Gold) aus. ➀

 punkte angegeben, die zum Erreichen des Zertifikates erforderlich sind. Auf Grundlage des gewählten Zertifikates werden in der Spalte "Ziel" die Bewertungspunkte angegeben, die zum Erreichen des Zertifikates erforderlich sind. Die Zielpunktzahl eines Kriteriums ist nur solange sichtbar, bis dieses Kriterium bearbeitet ist. **Die vertungspunkte zur Zielerfüllung beziehen.** Die vertung bei zur Zielerfüllung bei zur Ziele

Zur Orientierung wird durch eine farbige Füllung dargestellt, in welchem Maße die tatsächlich berechneten Bewertungspunkte zur Zielerfüllung beitragen.

die Farbfüllung "gelb" bedeutet: Nebenanforderung erfüllt (vgl. Tabellenblatt "Einleitung") Die Farbfüllungen haben folgende Bedeutung:

- › die Farbfüllung "rot" bedeutet: Anforderung nicht erfüllt
- **I** die Farbfüllung "orange" bedeutet: kritisch, aber noch erfüllbar
- › die Farbfüllung "gelb" bedeutet: Nebenanforderungen erfüllt (vgl. Tabellenblatt "Einleitung")
- › die Farbfüllung "grün" bedeutet: Anforderung voll erfüllt

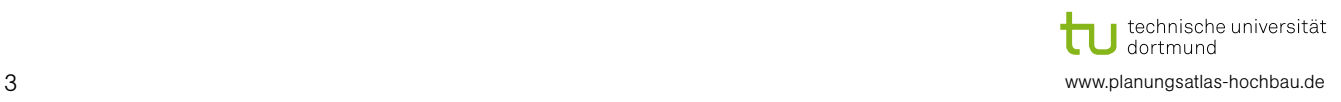

 $(2)$ 

 $\circ$ 

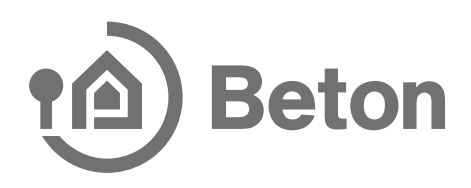

#### Schritt 2 - Gehen Sie zum Tabellenblatt "Datenerfassung"

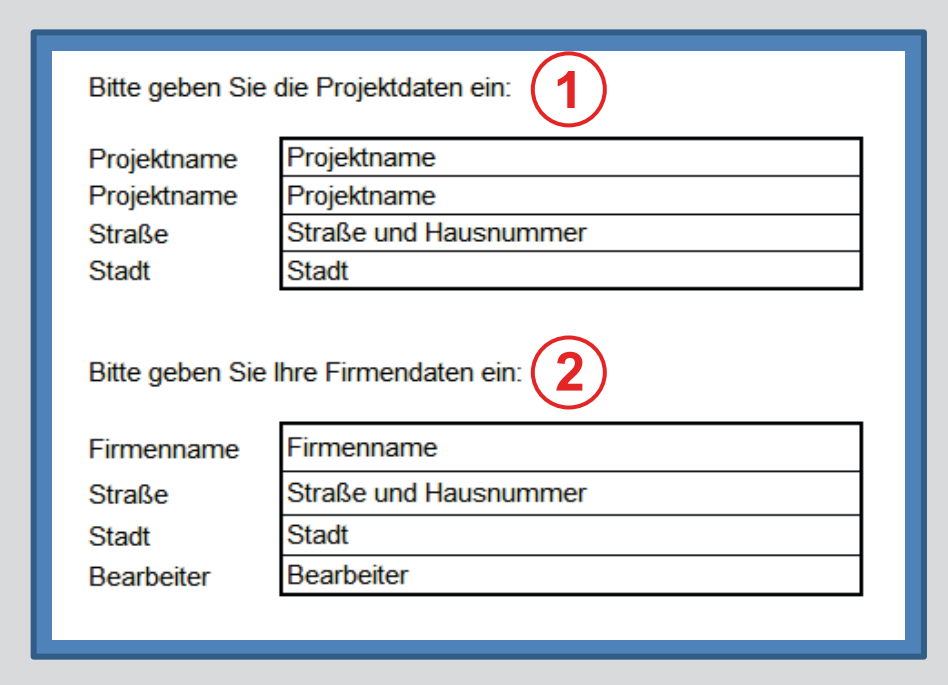

Bitte geben Sie die Projektdaten anstelle der Platzhalter im Kästchen ein.

Bitte geben Sie Ihre Firmendaten anstelle der Platzhalter im Kästchen ein.

Die getägtigten Angaben werden in alle Tabellenblätter übernommen und sind auf dem Ausdruck sichtbar.

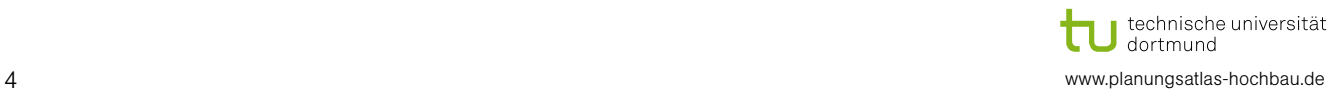

 $(2)$ 

 $\bigcap$ 

## **Beton**

## Anleitung für die Nutzung des Zertifizierungs-Tools

### Schritt 3 – Bearbeitung der Kriterien **Schritt 3 - Bearbeitung der Kriterien**

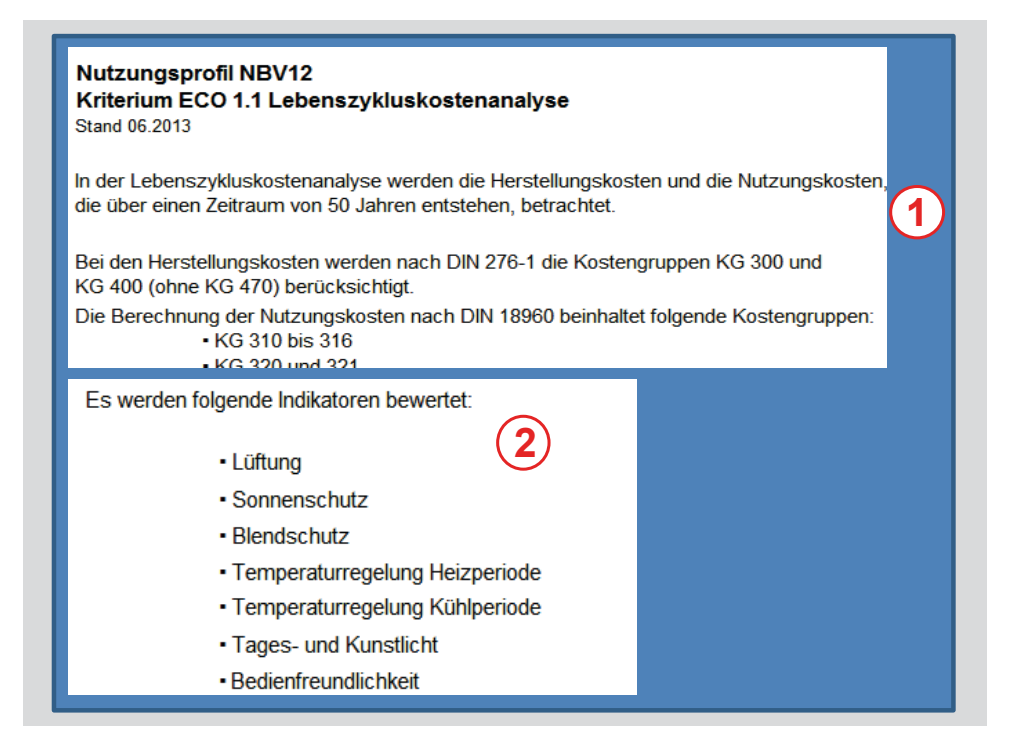

Auf der jeweils ersten Seite wird jedes Kriterium beschrieben. Auf der jeweils ersten Seite wird jedes Kriterium beschrieben.  $\mathbf{1}$ 

Weiterhin werden die Indikatoren genannt, die für die Bewertung des jeweiligen Kriteriums auf den nachfolgenden Seiten bearbeitet werden müssen.

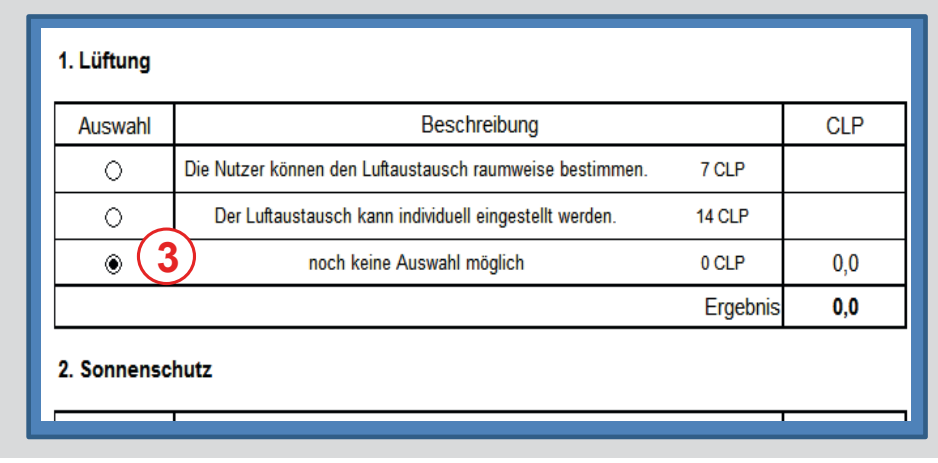

Für jeden Indikator wählt der Nutzer die zutreffende Antwort aus. **3**Für jeden Indikator wählt der Nutzer die zutreffende Antwort aus.

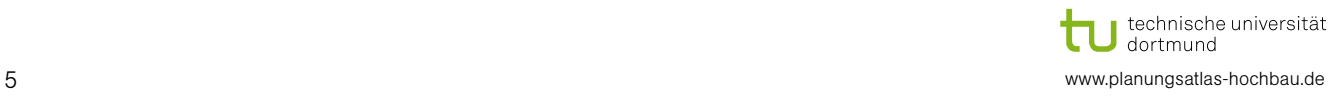

➂

 $\circled{2}$ 

## **Beton**

## Anleitung für die Nutzung des Zertifizierungs-Tools

#### Schritt 4 – Auswertung der Kriterien **Schritt 4 - Auswertung der Kriterien**

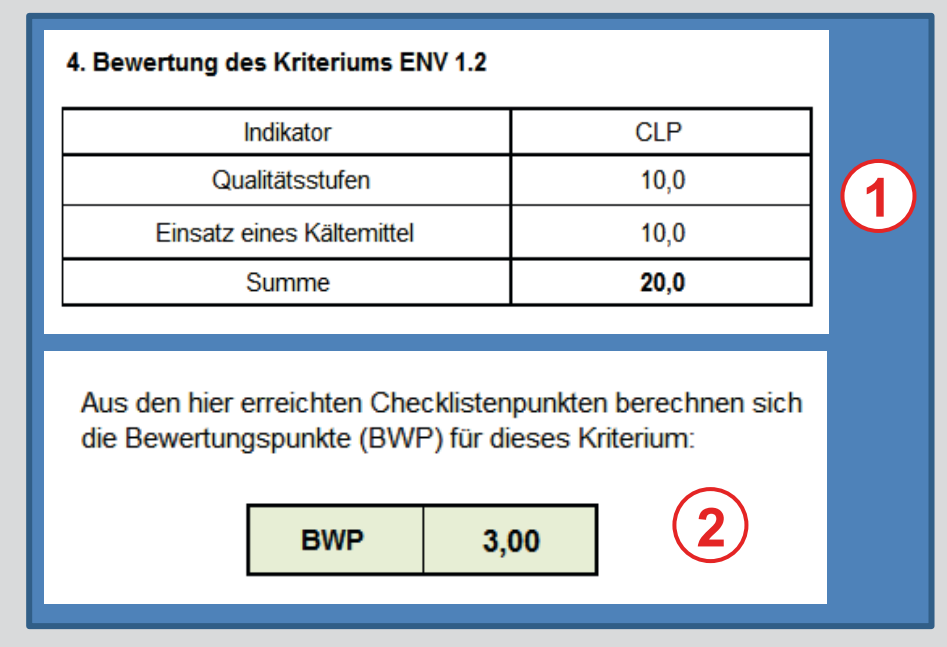

Auf der letzten Seite werden die Punkte der einzelnen Indikatoren Es können im Regelfall maximal 100 Checklisten pro Kriterium erreicht werden werden. Die eine provincie pro Kriterium erreicht werden. Die eine provincie pro Kriterium erreicht werden. Die eine provincie pro Kriterium erre **1** (Checklistenpunkte) automatisch addiert.

Es können im Regelfall maximal 100 Checklistenpunkte pro Kriterium erreicht werden. Trifft der Regelfall nicht zu, wird gesondert darauf hingewiesen.

Die Checklistenpunkte werden in Bewertungspunkte umgerechnet und in das Tabellenblatt "Gewichtungstabelle" automatisch übertragen.

Die Staffelung der Bewertungspunkte gestaltet sich folgendermaßen:

- **› 1 Bewertungspunkt entspricht im Regelfall dem Grenzwert** (Mindestanforderung) and Referency and der Technik) and der Technik (Stand der Technik) and der Technik) and der Technik (Stand der Technik) and der Technik) and der Technik (Stand der Technik) and der Technik) and der Tec
- › 5 Bewertungspunkte entsprechen dem Referenzwert (Stand der Technik)
- 10 Bewertungspunkte entsprechen dem Zielwert (Maximalwert) › 10 Bewertungspunkte entsprechen dem Zielwert (Maximalwert)

Im Regelfall müssen mindestens 10 Checklistenpunkte erzielt werden, die Bewertungspunkt entsprechen. einem Bewertungspunkt entsprechen.

Die Ausnahmen von dieser Regel werden im Tabellenblatt "Anforderungen"<br>übersiehtlich dergestellt übersichtlich dargestellt. übersichtlich dargestellt.

 $(2)$ 

 $(1)$ 

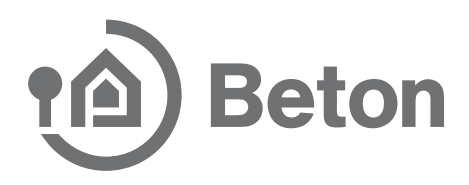

#### Schritt 5 - Übertragung in das Tabellenblatt "Gewichtungstabelle" Teil 1

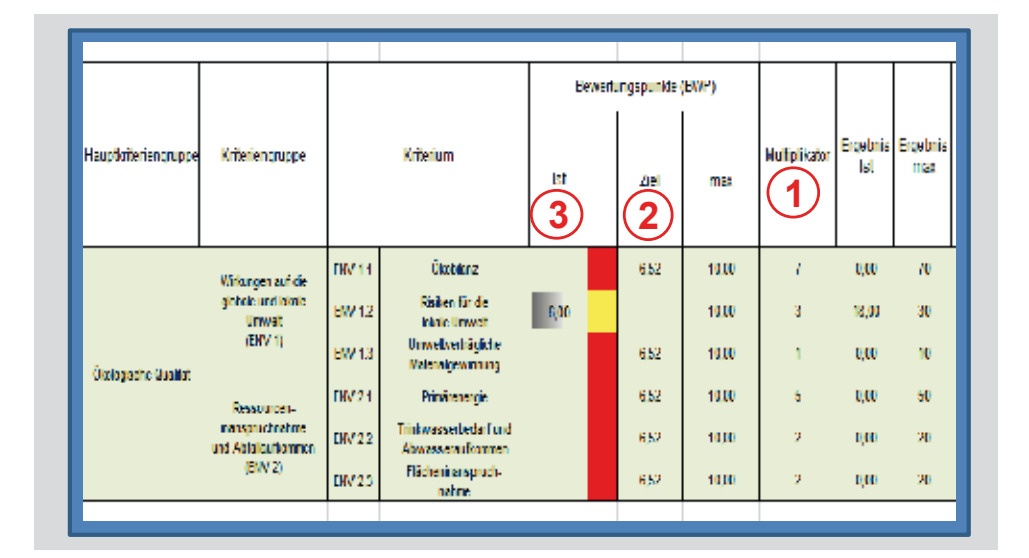

Diesem Umstand wird Rechnung getragen, indem die berechneten Bewertungs-<br>2008 bereite mit einem Multiplikater gewiehtet werden. Die Kriterien nehmen jeweils einen unterschiedlich hohen Stellenwert ein. punkte mit einem Multiplikator gewichtet werden.  $(1)$ 

Sobald ein Kriterium bearbeitet und übertragen ist, verändert sich die Zielvorgabe in der Spalte "Ziel" für andere Kriterien.  $(2)$ 

In der Spalte "Ist" zeigt ein Balken den Erfüllungsgrag an (hier: 60 %).  $(3)$ 

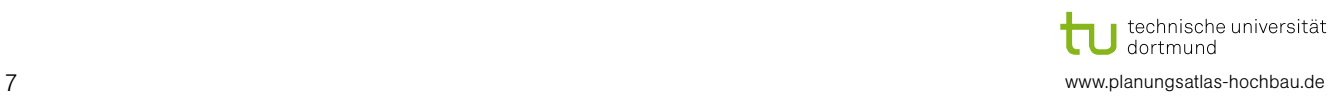

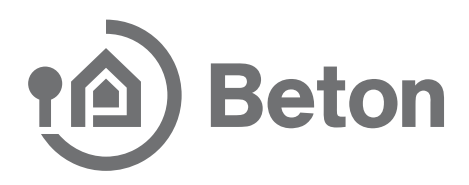

#### Schritt 5 - Übertragung in das Tabellenblatt "Gewichtungstabelle" Teil 2

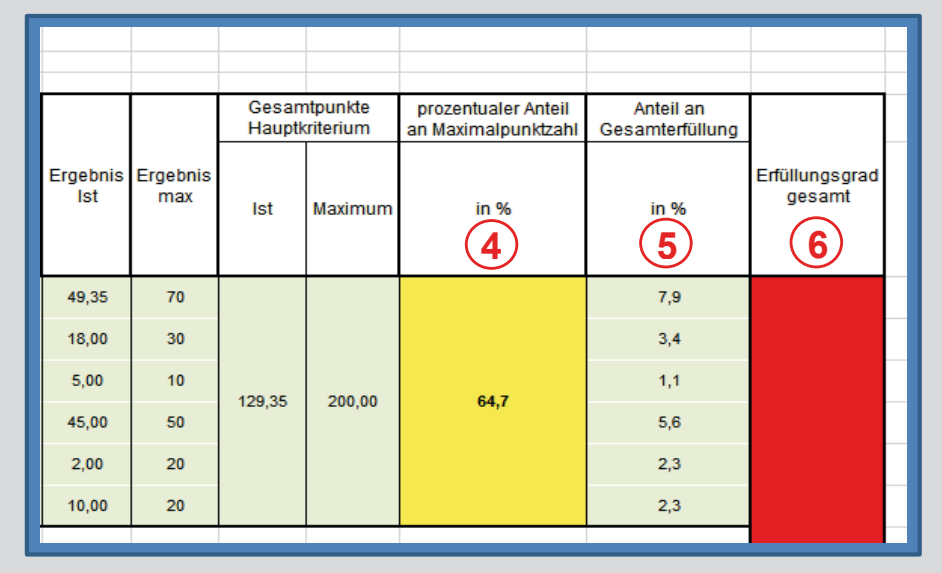

Der prozentuale Anteil für das Hauptkriterium "Ökologische Qualität" beträgt im Bei prozentuate Anten für das Hauptkriterium "Okologische Gualitat Beträgt im<br>Beispiel 64,7 %. Hier erscheint die Farbfüllung "gelb", da die Nebenanforderung für dieses Hauptkriterium (für das Zertifikat Silber) eingehalten ist (vgl. Tabellendie diesee Haaptititienum (tur das Zertifikat erfeer, eingenatien fet (vg. Tabellen)<br>blatt "Einleitung"). Die Farbfüllung "grün" würde erscheinen, wenn das Hauptkriterium die (Haupt-)Anforderung für das Zertifikat Silber erfüllt, also mindestens einam die <sub>(Flaupt-*p*amoiderung für das Zertifikat Silber einalt, die Zertifikation ein die <sub>G</sub>roep.<br>65 % beträgt.</sub>

Aus der Gewichtung der einzelnen Kriterien (vgl. Seite 5) ergibt sich der Aus der Gewichtung der einzelnen Kriterien (vgr. Seite 3) ergibt sich der<br>prozentuale Anteil des einzelnen Kriteriums an der Gesamterfüllung für die Zertifizierung. prozentuale Anteil des einzelnen Kriteriums an der Gesamterfüllur

Der "Erfüllungsgrad gesamt" ist ebenfalls mit einer Farbfüllung hinterlegt. Beim Zertifikat "Silber" erscheint "grün" bei einer Gesamtpunktezahl von mindestens 65 %.  $65\%$ . Die Anforderungen der D $65\%$  $(6)$ 

Die Anforderungen der DGNB an die Kriterien sind sehr umfangreich. Daher empfehlen wir, das "Handbuch DGNB" hinzuzuziehen. Gemeint ist hiermit das "DGNB Handbuch für nachhaltiges Bauen, Version 2012", welches unter der ISBN-13: 978-3-942132-11-4 erhältlich ist.

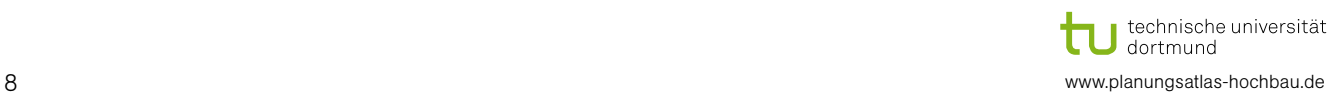

 $(4)$ 

 $(5)$